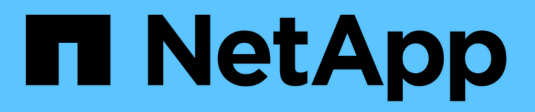

## **Konfigurationseinschränkungen** ONTAP 9

NetApp September 12, 2024

This PDF was generated from https://docs.netapp.com/de-de/ontap/san-config/determine-supportednodes-task.html on September 12, 2024. Always check docs.netapp.com for the latest.

# **Inhalt**

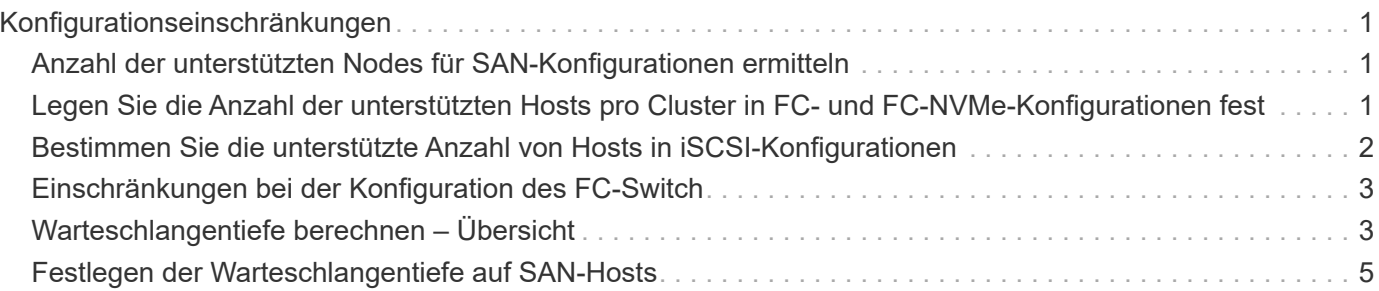

# <span id="page-2-0"></span>**Konfigurationseinschränkungen**

## <span id="page-2-1"></span>**Anzahl der unterstützten Nodes für SAN-Konfigurationen ermitteln**

Die von ONTAP unterstützte Anzahl der Nodes pro Cluster variiert je nach Version von ONTAP, den Storage-Controller-Modellen im Cluster und dem Protokoll der Cluster-Nodes.

### **Über diese Aufgabe**

Wenn ein Node im Cluster für FC, FC-NVMe, FCoE oder iSCSI konfiguriert ist, ist dieser Cluster auf die Einschränkungen für den SAN-Node beschränkt. Node-Limits basierend auf den Controllern im Cluster werden im "Hardware Universe" aufgeführt.

## **Schritte**

- 1. Gehen Sie zu ["NetApp Hardware Universe".](https://hwu.netapp.com)
- 2. Klicken Sie oben links auf **Plattformen** (neben der Schaltfläche **Home**) und wählen Sie den Plattformtyp aus.
- 3. Aktivieren Sie das Kontrollkästchen neben Ihrer ONTAP-Version.

Es wird eine neue Spalte angezeigt, in der Sie Ihre Plattformen auswählen können.

- 4. Aktivieren Sie die Kontrollkästchen neben den Plattformen, die in Ihrer Lösung verwendet werden.
- 5. Deaktivieren Sie das Kontrollkästchen \* Alle auswählen\* in der Spalte **Wählen Sie Ihre Spezifikationen**.
- 6. Aktivieren Sie das Kontrollkästchen \* Max Nodes pro Cluster (NAS/SAN)\*.
- 7. Klicken Sie Auf **Ergebnisse Anzeigen**.

### **Verwandte Informationen**

["NetApp Hardware Universe"](https://hwu.netapp.com)

## <span id="page-2-2"></span>**Legen Sie die Anzahl der unterstützten Hosts pro Cluster in FC- und FC-NVMe-Konfigurationen fest**

Die maximale Anzahl an SAN-Hosts, die mit einem Cluster verbunden werden können, variiert stark. Dies hängt von Ihrer spezifischen Kombination aus mehreren Cluster-Attributen ab, z. B. die Anzahl der mit jedem Cluster Node verbundenen Hosts, Initiatoren pro Host, Sitzungen pro Host und Nodes im Cluster.

### **Über diese Aufgabe**

Für FC- und FC-NVMe-Konfigurationen sollten Sie anhand der Anzahl der Initiator-Target-Nexuses (ITNs) in Ihrem System ermitteln, ob Sie Ihrem Cluster weitere Hosts hinzufügen können.

Ein ITN steht für einen Pfad vom Host-Initiator zum Ziel des Storage-Systems. In FC- und FC-NVMe-Konfigurationen beträgt die maximale Anzahl an IT-Ns pro Node 2,048. Solange Sie unter der maximalen Anzahl von ITNs liegen, können Sie Ihrem Cluster weiterhin Hosts hinzufügen.

Führen Sie die folgenden Schritte für jeden Knoten im Cluster durch, um die Anzahl der in Ihrem Cluster

verwendeten ITNs zu ermitteln.

#### **Schritte**

- 1. Identifizieren Sie alle LIFs an einem bestimmten Node.
- 2. Führen Sie den folgenden Befehl für jede LIF auf dem Node aus:

fcp initiator show -fields wwpn, lif

Die Anzahl der Einträge, die unten in der Befehlsausgabe angezeigt werden, stellt Ihre Anzahl an ITNs für diese LIF dar.

- 3. Notieren Sie die Anzahl der angezeigten ITNs für jedes LIF.
- 4. Fügen Sie auf jedem Knoten des Clusters die Anzahl der ITNs für jede LIF hinzu.

Diese Summe gibt die Anzahl der ITNs in Ihrem Cluster an.

## <span id="page-3-0"></span>**Bestimmen Sie die unterstützte Anzahl von Hosts in iSCSI-Konfigurationen**

Die maximale Anzahl an SAN-Hosts, die in iSCSI-Konfigurationen verbunden werden können, variiert je nach Ihrer spezifischen Kombination aus mehreren Cluster-Attributen wie die Anzahl der mit jedem Cluster-Node verbundenen Hosts, Initiatoren pro Host, Anmeldungen pro Host und Nodes im Cluster stark.

#### **Über diese Aufgabe**

Die Anzahl der Hosts, die direkt mit einem Node verbunden werden können oder die über einen oder mehrere Switches verbunden werden können, hängt von der Anzahl der verfügbaren Ethernet-Ports ab. Die Anzahl der verfügbaren Ethernet-Ports wird durch das Modell des Controllers und die Anzahl und den Typ der im Controller installierten Adapter bestimmt. Die Anzahl der unterstützten Ethernet-Ports für Controller und Adapter ist im *Hardware Universe* verfügbar.

Bei allen Cluster-Konfigurationen mit mehreren Nodes müssen Sie die Anzahl der iSCSI-Sitzungen pro Node bestimmen, damit Sie dem Cluster weitere Hosts hinzufügen können. Solange Ihr Cluster die maximale Anzahl von iSCSI-Sitzungen pro Node unterschritten hat, können Sie Ihrem Cluster weiterhin Hosts hinzufügen. Die maximale Anzahl von iSCSI-Sitzungen pro Node variiert abhängig von den Typen der Controller in Ihrem **Cluster** 

#### **Schritte**

- 1. Identifizieren Sie alle Zielportalgruppen auf dem Knoten.
- 2. Überprüfen Sie die Anzahl der iSCSI-Sitzungen für jede Zielportalgruppe auf dem Knoten:

iscsi session show -tpgroup *tpgroup*

Die Anzahl der Einträge, die unten in der Befehlsausgabe angezeigt werden, entspricht der Anzahl der iSCSI-Sitzungen für diese Zielportalgruppe.

- 3. Notieren Sie die Anzahl der für jede Zielportalgruppe angezeigten iSCSI-Sitzungen.
- 4. Fügen Sie die Anzahl der iSCSI-Sitzungen für jede Zielportalgruppe auf dem Knoten hinzu.

Die Gesamtsumme stellt die Anzahl der iSCSI-Sitzungen auf Ihrem Knoten dar.

## <span id="page-4-0"></span>**Einschränkungen bei der Konfiguration des FC-Switch**

Bei der Konfiguration der Fibre-Channel-Switches gilt es, Höchstwerte zu beachten, einschließlich der Anzahl der unterstützten Anmeldungen pro Port, Port-Gruppe, Blade und Switch. Die Switch-Anbieter dokumentieren die von ihnen unterstützten Grenzwerte.

Jede logische FC-Schnittstelle (Logical Interface, LIF) meldet sich bei einem FC-Switch-Port an. Die Gesamtzahl der Anmeldungen von einem einzelnen Ziel auf dem Node entspricht der Anzahl der LIFs plus eine Anmeldung für den zugrunde liegenden physischen Port. Überschreiten Sie nicht die Konfigurationsgrenzwerte des Switch-Anbieters für Anmeldungen oder andere Konfigurationswerte. Dies gilt auch für die Initiatoren, die auf der Host-Seite in virtualisierten Umgebungen mit aktiviertem NPIV verwendet werden. Überschreiten Sie nicht die Konfigurationsgrenzwerte des Switch-Anbieters für Anmeldungen entweder für das Ziel oder für die in der Lösung verwendeten Initiatoren.

## **Einschränkungen für den Brocade Switch**

Die Konfigurationsgrenzwerte für Brocade Switches finden Sie in den " Brocade Scalability Guidelines".

## **Einschränkungen für die Switches von Cisco Systems**

Die Konfigurationsbeschränkungen für Cisco Switches finden Sie im ["Einschränkungen Bei Der Konfiguration](http://www.cisco.com/en/US/products/ps5989/products_installation_and_configuration_guides_list.html) [Von Cisco"](http://www.cisco.com/en/US/products/ps5989/products_installation_and_configuration_guides_list.html) Leitfaden für Ihre Version der Cisco Switch-Software.

## <span id="page-4-1"></span>**Warteschlangentiefe berechnen – Übersicht**

Möglicherweise müssen Sie Ihre FC-Warteschlangentiefe auf dem Host abstimmen, um die maximalen Werte für ITNs pro Node und FC-Port-Fan-in zu erreichen. Die maximale Anzahl der LUNs und die Anzahl der HBAs, die eine Verbindung zu einem FC-Port herstellen können, sind durch die verfügbare Warteschlangentiefe auf den FC-Zielports begrenzt.

### **Über diese Aufgabe**

"Queue depth" ist die Anzahl von I/O-Anfragen (SCSI-Befehle), die sich gleichzeitig in ein Storage Controller Warteschlange einreihen lassen. Jede I/O-Anforderung vom Initiator-HBA des Hosts zum Zieladapter des Storage-Controllers verbraucht einen Warteschlangeneintrag. Eine höhere Warteschlangentiefe entspricht in der Regel einer besseren Performance. Wenn jedoch die maximale Warteschlangentiefe des Storage Controllers erreicht wird, weist dieser Storage-Controller eingehende Befehle zurück, indem er eine QFULL-Antwort zurückgibt. Wenn eine große Anzahl von Hosts auf einen Speicher-Controller zugreifen, sollten Sie sorgfältig planen, QFULL-Bedingungen zu vermeiden, die die Systemleistung erheblich beeinträchtigen und zu Fehlern bei einigen Systemen führen können.

In einer Konfiguration mit mehreren Initiatoren (Hosts) sollten alle Hosts über ähnliche Warteschlangentiefen verfügen. Aufgrund der Ungleichheit in der Warteschlangentiefe zwischen Hosts, die über denselben Zielport mit dem Storage Controller verbunden sind, wird Hosts mit kleineren Warteschlangentiefen dem Zugriff auf Ressourcen durch Hosts mit größeren Warteschlangentiefen entzogen.

Die folgenden allgemeinen Empfehlungen bezüglich "Tuning"-Warteschlangentiefe:

- Verwenden Sie für kleine und mittelgroße Systeme eine HBA-Warteschlangenlänge von 32.
- Verwenden Sie für große Systeme eine HBA-Warteschlangenlänge von 128.
- Verwenden Sie für Ausnahmefälle oder Performance-Tests eine Warteschlangentiefe von 256, um mögliche Warteschlangenprobleme zu vermeiden.
- Für alle Hosts sollten die Warteschlangentiefen auf ähnliche Werte festgelegt sein, um allen Hosts gleichberechtigten Zugriff zu gewähren.
- Um Performance-Einbußen oder Fehler zu vermeiden, darf die Ziel-FC-Port-Warteschlangentiefe des Storage Controllers nicht überschritten werden.

### **Schritte**

- 1. Zählen Sie die Gesamtzahl der FC-Initiatoren auf allen Hosts, die mit einem FC-Zielport verbunden sind.
- 2. Mit 128 multiplizieren.
	- Wenn das Ergebnis unter 2,048 liegt, setzen Sie die Warteschlangentiefe für alle Initiatoren auf 128. Sie haben 15 Hosts, wobei ein Initiator mit jedem der zwei Ziel-Ports auf dem Storage Controller verbunden ist. 15 × 128 = 1,920. Da 1,920 kleiner als das gesamte Warteschlangentiefe von 2,048 ist, können Sie die Warteschlangentiefe für alle Initiatoren auf 128 einstellen.
	- Wenn das Ergebnis größer als 2,048 ist, mit Schritt 3 fortfahren. Sie haben 30 Hosts, wobei ein Initiator mit jedem der zwei Ziel-Ports auf dem Storage Controller verbunden ist. 30 × 128 = 3,840. Da 3,840 die Gesamttiefe der Warteschlange von 2,048 überschreitet, sollten Sie eine der Optionen unter Schritt 3 zur Behebung wählen.
- 3. Wählen Sie eine der folgenden Optionen, um dem Storage Controller mehr Hosts hinzuzufügen.
	- Option 1:
		- i. Weitere FC-Ziel-Ports hinzufügen.
		- ii. Neuverteilung Ihrer FC-Initiatoren
		- iii. Wiederholen Sie die Schritte 1 und 2. + die gewünschte Warteschlangentiefe von 3,840 überschreitet die verfügbare Warteschlangentiefe pro Port. Um dies zu beheben, können Sie jedem Controller einen FC-Zieladapter mit zwei Ports hinzufügen und Ihre FC-Switches neu Zone festlegen, so dass 15 Ihrer 30 Hosts mit einem Satz Ports verbunden werden. Die restlichen 15 Hosts verbinden sich mit einem zweiten Port-Satz. Die Warteschlangentiefe pro Port wird dann auf 15 × 128 = 1,920 reduziert.
	- Option 2:
		- $i.$  Weisen Sie jeden Host basierend auf seinem erwarteten I/O-Bedarf als " $l.$  arge" oder "small" zu.
		- ii. Multiplizieren Sie die Anzahl der großen Initiatoren mit 128.
		- iii. Multiplizieren Sie die Anzahl der kleinen Initiatoren mit 32.
		- iv. Fügen Sie die beiden Ergebnisse zusammen.
		- v. Wenn das Ergebnis weniger als 2,048 ist, stellen Sie die Warteschlangentiefe für große Hosts auf 128 und die Warteschlangentiefe für kleine Hosts auf 32 ein.
		- vi. Wenn das Ergebnis immer noch größer als 2,048 pro Port ist, reduzieren Sie die Warteschlangentiefe pro Initiator, bis die gesamte Warteschlangentiefe kleiner als oder gleich 2,048 ist.

Um die Warteschlangentiefe zu schätzen, die für einen bestimmten I/O-Durchsatz pro Sekunde erforderlich ist, verwenden Sie folgende Formel:

 $\mathbf{f}$ 

Benötigte Queue-Tiefe = (Anzahl I/O pro Sekunde) × (Reaktionszeit)

Wenn Sie beispielsweise 40,000 I/O pro Sekunde mit einer Reaktionszeit von 3 Millisekunden benötigen, dann ist die benötigte Warteschlangentiefe =  $40,000 \times$  $(.003) = 120.$ 

Die maximale Anzahl von Hosts, die Sie mit einem Zielport verbinden können, ist 64, wenn Sie sich entscheiden, die Warteschlangentiefe auf die grundlegende Empfehlung von 32 zu begrenzen. Wenn Sie sich jedoch für eine Warteschlangentiefe von 128 entscheiden, können maximal 16 Hosts mit einem Zielport verbunden sein. Je größer die Warteschlangentiefe, desto weniger Hosts, die ein einziger Zielport unterstützen kann. Wenn Sie eine solche Anforderung haben, dass Sie keine Kompromisse in der Warteschlangentiefe machen können, sollten Sie mehr Zielports erhalten.

Die gewünschte Warteschlangentiefe von 3,840 überschreitet die verfügbare Warteschlangentiefe pro Port. Es gibt 10 "große" Hosts mit hohen Storage-I/O-Anforderungen und 20 "skleine" Hosts mit niedrigen I/O-Anforderungen. Setzen Sie die Tiefe der Initiator-Warteschlange auf den großen Hosts auf 128 und die Tiefe der Initiator-Warteschlange auf den kleinen Hosts auf 32.

Ihre resultierende Gesamtwarteschlangentiefe beträgt (10 × 128) + (20 × 32) = 1,920.

Sie können die verfügbare Warteschlangentiefe gleichmäßig auf jeden Initiator verteilen.

Ihre resultierende Warteschlangentiefe pro Initiator beträgt 2,048 ÷ 30 = 68.

## <span id="page-6-0"></span>**Festlegen der Warteschlangentiefe auf SAN-Hosts**

Möglicherweise müssen Sie die Warteschlangentiefe auf Ihrem Host ändern, um die maximalen Werte für ITNs pro Knoten und FC-Port-Fan-in zu erreichen.

## **AIX-Hosts**

Sie können die Warteschlangentiefe auf AIX-Hosts mithilfe der ändern chdev Befehl. Änderungen, die mit dem vorgenommen wurden chdev Befehl bleibt während eines Neustarts bestehen.

Beispiele:

• Um die Warteschlangentiefe für das hdisk7-Gerät zu ändern, verwenden Sie den folgenden Befehl:

```
chdev -1 hdisk7 -a queue depth=32
```
• Verwenden Sie den folgenden Befehl, um die Warteschlangentiefe für den FCS0-HBA zu ändern:

```
chdev -1 fcs0 -a num cmd elems=128
```
Der Standardwert für num\_cmd\_elems Ist 200. Der maximale Wert ist 2,048.

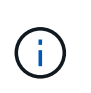

Möglicherweise muss der HBA in den Offline-Modus versetzt werden, um ihn zu ändern num cmd elems Und bringen Sie es dann wieder online mit dem rmdev -1 fcs0 -R Und makdey -1 fcs0 -P Befehle.

## **HP-UX-Hosts erhältlich**

Sie können die LUN- oder Gerätewarteschlangentiefe auf HP-UX-Hosts mithilfe des Kernel-Parameters ändern scsi max qdepth. Sie können die HBA-Warteschlangentiefe mit dem Kernel-Parameter ändern max\_fcp\_reqs.

• Der Standardwert für scsi max qdepth Ist 8. Der maximale Wert ist 255.

scsi max qdepth Kann auf einem laufenden System mit dynamisch verändert werden -u Option auf der kmtune Befehl. Die Änderung wird für alle Geräte im System wirksam. Verwenden Sie beispielsweise den folgenden Befehl, um die LUN-Warteschlangentiefe auf 64 zu erhöhen:

```
kmtune -u -s scsi max qdepth=64
```
Es ist möglich, die Warteschlangentiefe für einzelne Gerätedateien mit dem zu ändern scsictl Befehl. Änderungen mithilfe von scsictl Der Befehl bleibt beim Neustart des Systems erhalten. Um die Warteschlangentiefe für eine bestimmte Gerätedatei anzuzeigen und zu ändern, führen Sie den folgenden Befehl aus:

```
scsictl -a /dev/rdsk/c2t2d0
scsictl -m queue depth=16 /dev/rdsk/c2t2d0
```
• Der Standardwert für max fcp reqs Ist 512. Der maximale Wert ist 1024.

Der Kernel muss neu aufgebaut werden und das System muss neu gestartet werden, um Änderungen an vornehmen zu können max\_fcp\_reqs Um wirksam zu werden. Verwenden Sie zum Ändern der HBA-Warteschlangentiefe in 256 beispielsweise den folgenden Befehl:

```
kmtune -u -s max fcp reqs=256
```
## **Solaris-Hosts**

Sie können die LUN- und HBA-Warteschlangentiefe für Ihre Solaris-Hosts einstellen.

- Für LUN-Warteschlangentiefe: Die Anzahl der auf einem Host verwendeten LUNs muss mit dem pro-LUN-Gashebel (lun-Queue-Tiefe) kleiner oder gleich dem Wert für die tgt-queue-Tiefe auf dem Host sein.
- Für die Warteschlangentiefe in einem Sun-Stack: Die nativen Treiber ermöglichen nicht pro LUN oder Ziel max\_throttle Einstellungen auf HBA-Ebene. Die empfohlene Methode zum Einstellen des max\_throttle Der Wert für native Treiber befindet sich auf der Ebene des Typs pro Gerät (VID\_PID) im /kernel/drv/sd.conf Und /kernel/drv/ssd.conf Dateien: Das Host-Dienstprogramm setzt diesen Wert auf 64 für MPxIO-Konfigurationen und 8 für Veritas DMP-Konfigurationen.

### **Schritte**

```
1. # cd/kernel/drv
```
2. # vi lpfc.conf

3. Suche nach /tft-queue (/tgt-queue)

tgt-queue-depth=32

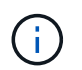

Der Standardwert ist bei der Installation auf 32 gesetzt.

- 4. Legen Sie den gewünschten Wert basierend auf der Konfiguration Ihrer Umgebung fest.
- 5. Speichern Sie die Datei.
- 6. Starten Sie den Host mithilfe des neu sync; sync; sync; reboot  $--$  r Befehl.

## **VMware Hosts für einen QLogic HBA**

Verwenden Sie die esxcfg-module Befehl zum Ändern der HBA-Zeitüberschreitungseinstellungen. Manuelles Aktualisieren des esx.conf Datei wird nicht empfohlen.

#### **Schritte**

- 1. Melden Sie sich als Root-Benutzer an der Service-Konsole an.
- 2. Verwenden Sie die #vmkload\_mod -l Befehl zur Überprüfung, welches Qlogic HBA-Modul derzeit geladen ist.
- 3. Führen Sie für eine einzelne Instanz eines Qlogic HBA den folgenden Befehl aus:

#esxcfg-module -s ql2xmaxqdepth=64 qla2300\_707

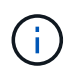

Dieses Beispiel verwendet das Modul qla2300\_707. Verwenden Sie das entsprechende Modul basierend auf der Ausgabe von vmkload mod -l.

4. Speichern Sie Ihre Änderungen mit dem folgenden Befehl:

```
#/usr/sbin/esxcfg-boot -b
```
5. Starten Sie den Server mit folgendem Befehl neu:

#reboot

- 6. Bestätigen Sie die Änderungen mit folgenden Befehlen:
	- a. #esxcfg-module -g qla2300 707

b. qla2300 707 enabled = 1 options =  $'q12xmaxqdepth=64'$ 

### **VMware-Hosts für einen Emulex HBA**

Verwenden Sie die esxcfg-module Befehl zum Ändern der HBA-Zeitüberschreitungseinstellungen. Manuelles Aktualisieren des esx.conf Datei wird nicht empfohlen.

#### **Schritte**

- 1. Melden Sie sich als Root-Benutzer an der Service-Konsole an.
- 2. Verwenden Sie die #vmkload\_mod -l grep lpfc Befehl zur Überprüfung, welcher Emulex HBA aktuell geladen ist.

3. Geben Sie für eine einzelne Instanz eines Emulex HBA den folgenden Befehl ein:

#esxcfg-module -s lpfc0\_lun\_queue\_depth=16 lpfcdd\_7xx

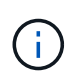

Je nach HBA-Modell kann das Modul entweder lpfcdd\_7xx oder lpfcdd\_732 sein. Der obige Befehl verwendet das lpfcdd\_7xx-Modul. Sie sollten das entsprechende Modul basierend auf dem Ergebnis von verwenden vmkload mod -l.

Durch Ausführen dieses Befehls wird die LUN-Warteschlangentiefe auf 16 für den HBA festgelegt, der von lpfc0 dargestellt wird.

4. Führen Sie für mehrere Instanzen eines Emulex HBA den folgenden Befehl aus:

```
a esxcfg-module -s "lpfc0_lun_queue_depth=16 lpfc1_lun_queue_depth=16"
lpfcdd_7xx
```
Die LUN-Warteschlangentiefe für lpfc0 und die LUN-Warteschlangentiefe für lpfc1 ist auf 16 festgelegt.

5. Geben Sie den folgenden Befehl ein:

#esxcfg-boot -b

6. Booten Sie mit neu #reboot.

## **Windows Hosts für einen Emulex HBA**

Auf Windows-Hosts können Sie das verwenden LPUTILNT Dienstprogramm zur Aktualisierung der Warteschlangentiefe für Emulex-HBAs.

#### **Schritte**

- 1. Führen Sie die aus LPUTILNT Dienstprogramm befindet sich im C:\WINNT\system32 Verzeichnis.
- 2. Wählen Sie im Menü auf der rechten Seite die Option **Drive Parameters** aus.
- 3. Scrollen Sie nach unten und doppelklicken Sie auf **QueueDepth**.

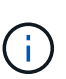

Wenn Sie **QueueDepth** größer als 150 einstellen, muss auch der folgende Wert für die Windows-Registrierung entsprechend erhöht werden:

HKEY\_LOCAL\_MACHINE\System\CurrentControlSet\Services\lpxnds\Paramete rs\Device\NumberOfRequests

## **Windows Hosts für einen Qlogic HBA**

Auf Windows-Hosts können Sie das und verwenden SANsurfer HBA Manager Utility zum Aktualisieren der Queue Depths für Qlogic HBAs.

#### **Schritte**

- 1. Führen Sie die aus SANsurfer HBA Manager Utility:
- 2. Klicken Sie auf **HBA-Port** > **Einstellungen**.
- 3. Klicken Sie im Listenfeld auf **Erweiterte HBA-Porteinstellungen**.

4. Aktualisieren Sie die Execution Throttle Parameter.

## **Linux Hosts für Emulex HBA**

Sie können die Warteschlangentiefe eines Emulex HBA auf einem Linux-Host aktualisieren. Damit die Updates bei einem Neustart erhalten bleiben, müssen Sie dann ein neues RAM-Laufwerk-Image erstellen und den Host neu starten.

#### **Schritte**

1. Geben Sie die zu ändernden Warteschlangentiefe an:

modinfo lpfc|grep queue\_depth

Die Liste der Parameter für die Warteschlangentiefe mit ihrer Beschreibung wird angezeigt. Je nach Betriebssystemversion können Sie einen oder mehrere der folgenden Parameter für die Warteschlangentiefe ändern:

- lpfc\_lun\_queue\_depth: Maximale Anzahl von FC-Befehlen, die an eine bestimmte LUN in Warteschlange gestellt werden können (uint)
- lpfc\_hba\_queue\_depth: Maximale Anzahl von FC-Befehlen, die an einen lpfc HBA (uint) in die Warteschlange gestellt werden können
- 1pfc tgt queue depth: Maximale Anzahl von FC-Befehlen, die an einen bestimmten Zielport in die Warteschlange gestellt werden können (uint)

Der Ipfc tgt queue depth Der Parameter ist nur für Red hat Enterprise Linux 7.x-Systeme, SUSE Linux Enterprise Server 11 SP4-Systeme und 12.x-Systeme anwendbar.

2. Aktualisieren Sie die Warteschlangentiefe, indem Sie dem die Parameter für die Warteschlangentiefe hinzufügen /etc/modprobe.conf Datei für ein Red hat Enterprise Linux 5.x-System und zum /etc/modprobe.d/scsi.conf Datei für ein Red hat Enterprise Linux 6.x- oder 7.x-System oder ein SUSE Linux Enterprise Server 11.x- oder 12.x-System.

Abhängig von Ihrer Betriebssystemversion können Sie einen oder mehrere der folgenden Befehle hinzufügen:

- options lpfc lpfc\_hba\_queue\_depth=new\_queue\_depth
- options lpfc lpfc\_lun\_queue\_depth=new\_queue\_depth
- options lpfc\_tgt\_queue\_depth=new\_queue\_depth
- 3. Erstellen Sie ein neues RAM-Laufwerk-Image, und starten Sie dann den Host neu, damit die Updates bei einem Neustart erhalten bleiben.

Weitere Informationen finden Sie im ["Systemadministration"](https://docs.netapp.com/de-de/ontap/system-admin/index.html) Für Ihre Linux-Version.

4. Vergewissern Sie sich, dass die Werte für die Warteschlangentiefe für jeden Parameter aktualisiert werden, den Sie geändert haben:

```
root@localhost ~]#cat /sys/class/scsi_host/host5/lpfc_lun_queue_depth
        30
```
Der aktuelle Wert der Warteschlangentiefe wird angezeigt.

## **Linux Hosts für QLogic HBA**

Sie können die Tiefe der Gerätewarteschlange eines QLogic-Treibers auf einem Linux-Host aktualisieren. Damit die Updates bei einem Neustart erhalten bleiben, müssen Sie dann ein neues RAM-Laufwerk-Image erstellen und den Host neu starten. Mithilfe der QLogic HBA Management-GUI oder der Befehlszeilenschnittstelle (CLI) lässt sich die QLogic HBA-Warteschlangentiefe ändern.

Diese Aufgabe zeigt, wie die QLogic HBA CLI zum Ändern der QLogic HBA-Warteschlangentiefe verwendet wird

#### **Schritte**

1. Geben Sie den Parameter für die Warteschlangentiefe des Geräts an, der geändert werden soll:

```
modinfo qla2xxx | grep ql2xmaxqdepth
```
Sie können nur die ändern ql2xmaxqdepth Parameter für die Warteschlangentiefe, der die maximale Warteschlangentiefe angibt, die für jede LUN festgelegt werden kann. Der Standardwert ist 64 für RHEL 7.5 und höher. Der Standardwert ist 32 für RHEL 7.4 und früher.

```
root@localhost ~]# modinfo qla2xxx|grep ql2xmaxqdepth
parm: ql2xmaxqdepth:Maximum queue depth to set for each LUN.
Default is 64. (int)
```
- 2. Wert für die Tiefe der Gerätewarteschlange aktualisieren:
	- Wenn Sie die Änderungen persistent machen möchten, führen Sie die folgenden Schritte aus:
		- i. Aktualisieren Sie die Warteschlangentiefe, indem Sie dem den Parameter Warteschlangentiefe hinzufügen /etc/modprobe.conf Datei für ein Red hat Enterprise Linux 5.x-System und zum /etc/modprobe.d/scsi.conf Datei für ein Red hat Enterprise Linux 6.x- oder 7.x-System oder ein SUSE Linux Enterprise Server 11.x- oder 12.x-System: options qla2xxx ql2xmaxqdepth=new\_queue\_depth
		- ii. Erstellen Sie ein neues RAM-Laufwerk-Image, und starten Sie dann den Host neu, damit die Updates bei einem Neustart erhalten bleiben.

Weitere Informationen finden Sie im ["Systemadministration"](https://docs.netapp.com/de-de/ontap/system-admin/index.html) Für Ihre Linux-Version.

◦ Wenn Sie den Parameter nur für die aktuelle Sitzung ändern möchten, führen Sie den folgenden Befehl aus:

```
echo new_queue_depth > /sys/module/qla2xxx/parameters/ql2xmaxqdepth
```
Im folgenden Beispiel wird die Warteschlangentiefe auf 128 gesetzt.

echo 128 > /sys/module/qla2xxx/parameters/ql2xmaxqdepth

3. Überprüfen Sie, ob die Werte für die Warteschlangentiefe aktualisiert wurden:

Der aktuelle Wert der Warteschlangentiefe wird angezeigt.

- 4. Ändern Sie die QLogic HBA-Warteschlangentiefe durch Aktualisieren des Firmware-Parameters Execution Throttle Über das QLogic HBA BIOS.
	- a. Melden Sie sich bei der QLogic HBA Management CLI an:

/opt/QLogic\_Corporation/QConvergeConsoleCLI/qaucli

b. Wählen Sie im Hauptmenü die aus Adapter Configuration Option.

```
[root@localhost ~]#
/opt/QLogic_Corporation/QConvergeConsoleCLI/qaucli
Using config file:
/opt/QLogic_Corporation/QConvergeConsoleCLI/qaucli.cfg
Installation directory: /opt/QLogic_Corporation/QConvergeConsoleCLI
Working dir: /root
QConvergeConsole
          CLI - Version 2.2.0 (Build 15)
      Main Menu
      1: Adapter Information
      **2: Adapter Configuration**
      3: Adapter Updates
      4: Adapter Diagnostics
      5: Monitoring
      6: FabricCache CLI
      7: Refresh
      8: Help
      9: Exit
          Please Enter Selection: 2
```
c. Wählen Sie aus der Liste der Adapterkonfigurationsparameter die aus HBA Parameters Option.

```
1: Adapter Alias
      2: Adapter Port Alias
      **3: HBA Parameters**
      4: Persistent Names (udev)
      5: Boot Devices Configuration
      6: Virtual Ports (NPIV)
      7: Target Link Speed (iiDMA)
      8: Export (Save) Configuration
      9: Generate Reports
     10: Personality
     11: FEC
(p or 0: Previous Menu; m or 98: Main Menu; ex or 99: Quit)
          Please Enter Selection: 3
```
d. Wählen Sie aus der Liste der HBA-Ports den erforderlichen HBA-Port aus.

```
Fibre Channel Adapter Configuration
     HBA Model QLE2562 SN: BFD1524C78510
        1: Port 1: WWPN: 21-00-00-24-FF-8D-98-E0 Online
        2: Port 2: WWPN: 21-00-00-24-FF-8D-98-E1 Online
     HBA Model QLE2672 SN: RFE1241G81915
        3: Port 1: WWPN: 21-00-00-0E-1E-09-B7-62 Online
        4: Port 2: WWPN: 21-00-00-0E-1E-09-B7-63 Online
          (p or 0: Previous Menu; m or 98: Main Menu; ex or 99: Quit)
          Please Enter Selection: 1
```
Die Details des HBA-Ports werden angezeigt.

e. Wählen Sie im Menü HBA-Parameter den aus Display HBA Parameters Option zum Anzeigen des aktuellen Werts des Execution Throttle Option.

Der Standardwert des Execution Throttle Option ist 65535.

```
HBA Parameters Menu
=======================================================
HBA : 2 Port: 1
SN : BFD1524C78510
HBA Model : OLE2562
HBA Desc. : QLE2562 PCI Express to 8Gb FC Dual Channel
FW Version : 8.01.02
```
WWPN : 21-00-00-24-FF-8D-98-E0 WWNN : 20-00-00-24-FF-8D-98-E0 Link : Online ======================================================= 1: Display HBA Parameters 2: Configure HBA Parameters 3: Restore Defaults (p or 0: Previous Menu; m or 98: Main Menu; x or 99: Quit) Please Enter Selection: 1 ------------------------------------------------------------------------ -------- HBA Instance 2: QLE2562 Port 1 WWPN 21-00-00-24-FF-8D-98-E0 PortID 03- 07-00 Link: Online ------------------------------------------------------------------------ -------- Connection Options : 2 - Loop Preferred, Otherwise Point-to-Point Data Rate : 2009; Nutcher Mathematics and Mathematics and Mathematics and Mathematics and Mathematics and Mathematics and Mathematics and Mathematics and Mathematics and Mathematics and Mathematics and Mathematics and Math Frame Size : 2048 Hard Loop ID : 0 Loop Reset Delay (seconds) : 5 Enable Host HBA BIOS : Enabled Enable Hard Loop ID : Disabled Enable FC Tape Support : Enabled Operation Mode : 0 - Interrupt for every I/O completion Interrupt Delay Timer (100us) : 0 \*\*Execution Throttle : 65535\*\* Login Retry Count : 8 Port Down Retry Count : 30 Enable LIP Full Login : Enabled Link Down Timeout (seconds) : 30 Enable Target Reset : Enabled LUNs Per Target : 128 Out Of Order Frame Assembly : Disabled Enable LR Ext. Credits : Disabled Enable Fabric Assigned WWN : N/A Press <Enter> to continue:

- a. Drücken Sie **Enter**, um fortzufahren.
- b. Wählen Sie im Menü HBA-Parameter den aus Configure HBA Parameters Option zum Ändern der HBA-Parameter.

c. Wählen Sie im Menü Parameter konfigurieren die Option Execute Throttle Option und den Wert dieses Parameters aktualisieren.

```
Configure Parameters Menu
=======================================================
HBA : 2 Port: 1
SN : BFD1524C78510
HBA Model : QLE2562
HBA Desc. : QLE2562 PCI Express to 8Gb FC Dual Channel
FW Version : 8.01.02
WWPN : 21-00-00-24-FF-8D-98-E0
WWNN : 20-00-00-24-FF-8D-98-E0
Link : Online
=======================================================
     1: Connection Options
     2: Data Rate
      3: Frame Size
      4: Enable HBA Hard Loop ID
      5: Hard Loop ID
      6: Loop Reset Delay (seconds)
     7: Enable BIOS
     8: Enable Fibre Channel Tape Support
     9: Operation Mode
     10: Interrupt Delay Timer (100 microseconds)
    11: Execution Throttle
    12: Login Retry Count
    13: Port Down Retry Count
    14: Enable LIP Full Login
    15: Link Down Timeout (seconds)
    16: Enable Target Reset
    17: LUNs per Target
    18: Enable Receive Out Of Order Frame
    19: Enable LR Ext. Credits
    20: Commit Changes
     21: Abort Changes
          (p or 0: Previous Menu; m or 98: Main Menu; x or 99: Quit)
         Please Enter Selection: 11
Enter Execution Throttle [1-65535] [65535]: 65500
```
- d. Drücken Sie **Enter**, um fortzufahren.
- e. Wählen Sie im Menü Parameter konfigurieren die Option Commit Changes Option zum Speichern der

Änderungen.

f. Verlassen Sie das Menü.

### **Copyright-Informationen**

Copyright © 2024 NetApp. Alle Rechte vorbehalten. Gedruckt in den USA. Dieses urheberrechtlich geschützte Dokument darf ohne die vorherige schriftliche Genehmigung des Urheberrechtsinhabers in keiner Form und durch keine Mittel – weder grafische noch elektronische oder mechanische, einschließlich Fotokopieren, Aufnehmen oder Speichern in einem elektronischen Abrufsystem – auch nicht in Teilen, vervielfältigt werden.

Software, die von urheberrechtlich geschütztem NetApp Material abgeleitet wird, unterliegt der folgenden Lizenz und dem folgenden Haftungsausschluss:

DIE VORLIEGENDE SOFTWARE WIRD IN DER VORLIEGENDEN FORM VON NETAPP ZUR VERFÜGUNG GESTELLT, D. H. OHNE JEGLICHE EXPLIZITE ODER IMPLIZITE GEWÄHRLEISTUNG, EINSCHLIESSLICH, JEDOCH NICHT BESCHRÄNKT AUF DIE STILLSCHWEIGENDE GEWÄHRLEISTUNG DER MARKTGÄNGIGKEIT UND EIGNUNG FÜR EINEN BESTIMMTEN ZWECK, DIE HIERMIT AUSGESCHLOSSEN WERDEN. NETAPP ÜBERNIMMT KEINERLEI HAFTUNG FÜR DIREKTE, INDIREKTE, ZUFÄLLIGE, BESONDERE, BEISPIELHAFTE SCHÄDEN ODER FOLGESCHÄDEN (EINSCHLIESSLICH, JEDOCH NICHT BESCHRÄNKT AUF DIE BESCHAFFUNG VON ERSATZWAREN ODER -DIENSTLEISTUNGEN, NUTZUNGS-, DATEN- ODER GEWINNVERLUSTE ODER UNTERBRECHUNG DES GESCHÄFTSBETRIEBS), UNABHÄNGIG DAVON, WIE SIE VERURSACHT WURDEN UND AUF WELCHER HAFTUNGSTHEORIE SIE BERUHEN, OB AUS VERTRAGLICH FESTGELEGTER HAFTUNG, VERSCHULDENSUNABHÄNGIGER HAFTUNG ODER DELIKTSHAFTUNG (EINSCHLIESSLICH FAHRLÄSSIGKEIT ODER AUF ANDEREM WEGE), DIE IN IRGENDEINER WEISE AUS DER NUTZUNG DIESER SOFTWARE RESULTIEREN, SELBST WENN AUF DIE MÖGLICHKEIT DERARTIGER SCHÄDEN HINGEWIESEN WURDE.

NetApp behält sich das Recht vor, die hierin beschriebenen Produkte jederzeit und ohne Vorankündigung zu ändern. NetApp übernimmt keine Verantwortung oder Haftung, die sich aus der Verwendung der hier beschriebenen Produkte ergibt, es sei denn, NetApp hat dem ausdrücklich in schriftlicher Form zugestimmt. Die Verwendung oder der Erwerb dieses Produkts stellt keine Lizenzierung im Rahmen eines Patentrechts, Markenrechts oder eines anderen Rechts an geistigem Eigentum von NetApp dar.

Das in diesem Dokument beschriebene Produkt kann durch ein oder mehrere US-amerikanische Patente, ausländische Patente oder anhängige Patentanmeldungen geschützt sein.

ERLÄUTERUNG ZU "RESTRICTED RIGHTS": Nutzung, Vervielfältigung oder Offenlegung durch die US-Regierung unterliegt den Einschränkungen gemäß Unterabschnitt (b)(3) der Klausel "Rights in Technical Data – Noncommercial Items" in DFARS 252.227-7013 (Februar 2014) und FAR 52.227-19 (Dezember 2007).

Die hierin enthaltenen Daten beziehen sich auf ein kommerzielles Produkt und/oder einen kommerziellen Service (wie in FAR 2.101 definiert) und sind Eigentum von NetApp, Inc. Alle technischen Daten und die Computersoftware von NetApp, die unter diesem Vertrag bereitgestellt werden, sind gewerblicher Natur und wurden ausschließlich unter Verwendung privater Mittel entwickelt. Die US-Regierung besitzt eine nicht ausschließliche, nicht übertragbare, nicht unterlizenzierbare, weltweite, limitierte unwiderrufliche Lizenz zur Nutzung der Daten nur in Verbindung mit und zur Unterstützung des Vertrags der US-Regierung, unter dem die Daten bereitgestellt wurden. Sofern in den vorliegenden Bedingungen nicht anders angegeben, dürfen die Daten ohne vorherige schriftliche Genehmigung von NetApp, Inc. nicht verwendet, offengelegt, vervielfältigt, geändert, aufgeführt oder angezeigt werden. Die Lizenzrechte der US-Regierung für das US-Verteidigungsministerium sind auf die in DFARS-Klausel 252.227-7015(b) (Februar 2014) genannten Rechte beschränkt.

### **Markeninformationen**

NETAPP, das NETAPP Logo und die unter [http://www.netapp.com/TM](http://www.netapp.com/TM\) aufgeführten Marken sind Marken von NetApp, Inc. Andere Firmen und Produktnamen können Marken der jeweiligen Eigentümer sein.